## **Speicherplatz in Ihrem SchulMoodle**

Das Team LernSys des Schulportal Hessen stellt den Schulen im "Fair Use System" unbegrenzt Speicherplatz für das jeweilige SchulMoodle bzw. SchulMahara zur Verfügung. Wir bitten die Schulen verantwortungsvoll mit dem Speicherplatz umzugehen.

Standardmäßig können die Nutzenden im SchulMoodle 200 Megabyte (MB) an Speicher für den Bereich **"Meine Dateien"** in Anspruch nehmen.

Der Moodle-Admin (LernSys-Account) kann diesen Wert jedoch an die Bedürfnisse der jeweiligen Schule wie folgt anpassen:

- 1. Loggen Sie sich mit dem LernSys Account oder einem anderen Schuladministrator-Account im SchulMoodle Ihrer Institution ein. *Adresse: [https://moSchulnummer.schule.hessen.de](https://moSchulnummer.schule.hessen.de/)*
- 2. Klick auf "**Website-Administration".**

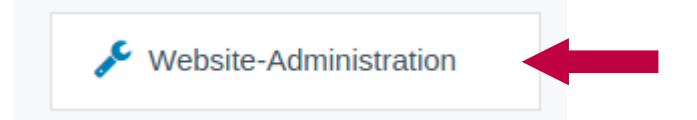

3. Scrollen Sie hinunter bis zum Punkt "Sicherheit". Klicken Sie dort auf "Sicherheitseinstellungen der Website"

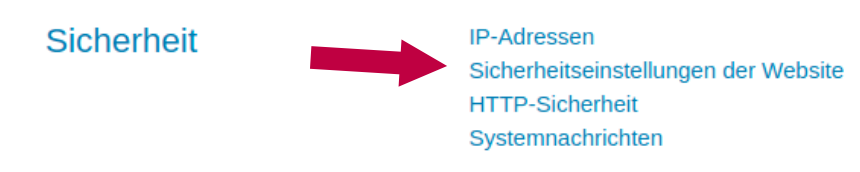

- 4. Scrollen Sie auf der Seite bis zum Punkt "Speicherplatz für persönliche Dateien".
- 5. Tragen Sie den von Ihnen gewünschten Wert Speicherplatz für die persönlichen Dateien ein.

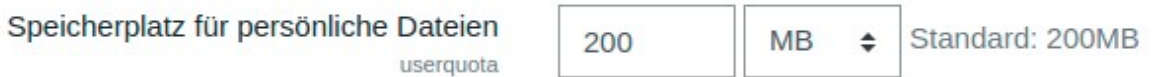